## PARENTAL CONTROLS by OverDrive

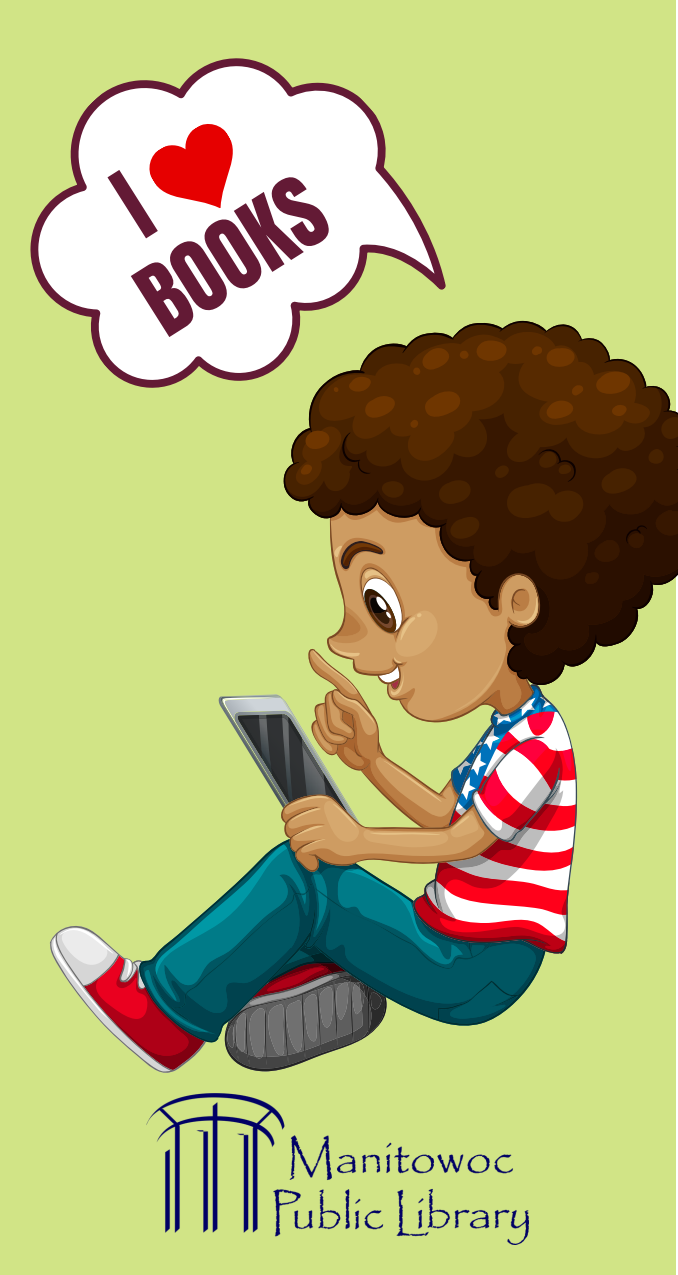

Are there parental controls, so that I can control what kinds of titles my children see?

## eBooks & Audiobooks

There are a couple of options to limit the titles your children see in our digital library.

## OverDrive Directions (for Computer and Smart Devices)

If you use the OverDrive app or the OverDrive website, you can adjust the settings so that all you see is books for particular age groups, such as kids or teens. You can also block mature content, which includes titles of an explicit nature. You can use audience filters to limit the types of content you see while browsing and searching your library's digital collection:

- 1. In your library's digital collection, go to your Settings page (under your account). You'll need to be signed into your library to get to this page.
- 2. Under "Audience(s)," select the types of content you'd like to see while browsing and searching. You can choose one or more of these filters:
- Juvenile: Fiction and nonfiction titles for children.
- Young adult: Fiction and nonfiction titles for young adults.
- General adult: General fiction and nonfiction.
- Mature adult: Fiction and nonfiction for readers over the age of 18.

## Libby App Directions (for Smart Devices)

There is no set "Kids Mode" for Libby, but they do offer some search filters which will remove any age inappropriate content. You can do this by altering the audience setting.

Follow these instructions online at https://help.overdrive.com:

- 1. Log in to your account with your library card and pin number (To find out what your student's PIN is, please contact your school administrator or visit our Virtual Library info page to see what your school uses: https://www.manitowoclibrary.org/vlc/).
- 2. Select Dropdown menu under My Account.
- Select "Settings." 3.
- Under Content preferences: Select "Audiences." 4.

There are options for the following: All Audiences, Juvenile, Young Adult, General Adult and Mature Adult. You can select the age appropriate selection by clicking on the category. From that point on you will only see titles within that content range. If you want to edit it in the future, you'd just follow the same instructions and select a different age range.

Note: These choices are also reflected on your devices. If you'd just like to change the audience without limiting material availability, you would just select the collection under Popular Collections on your device and it will refine the titles within that genre or audience. There are options for Juvenile Literature, Juvenile Nonfiction, Beginning Reader, Young Adult Fiction, Young Adult Literature, Young Adult Nonfiction, Picture book Nonfiction, Children. (There are other options for filtering searches).